## **How to access your COVID-19 Test Results**

Thank you for trusting Danner Laboratory with your COVID-19 testing needs. Your doctor has provided access to your test results through our online Patient Portal.

## **PLEASE WAIT 24 HOURS AFTER YOUR APPOINTMENT BEFORE YOU CREATE YOUR ACCOUNT.**

Results will be available to you within **48 hours** of your appointment. **If your results are not visible after 48 hours, please contact your physician directly.** If you have any issues accessing the Patient Portal, please contact us at [support@DannerLaboratory.com.](mailto:support@DannerLaboratory.com)

1) Go to [https://dannerlab.schuynet.net](https://dannerlab.schuynet.net/)

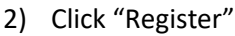

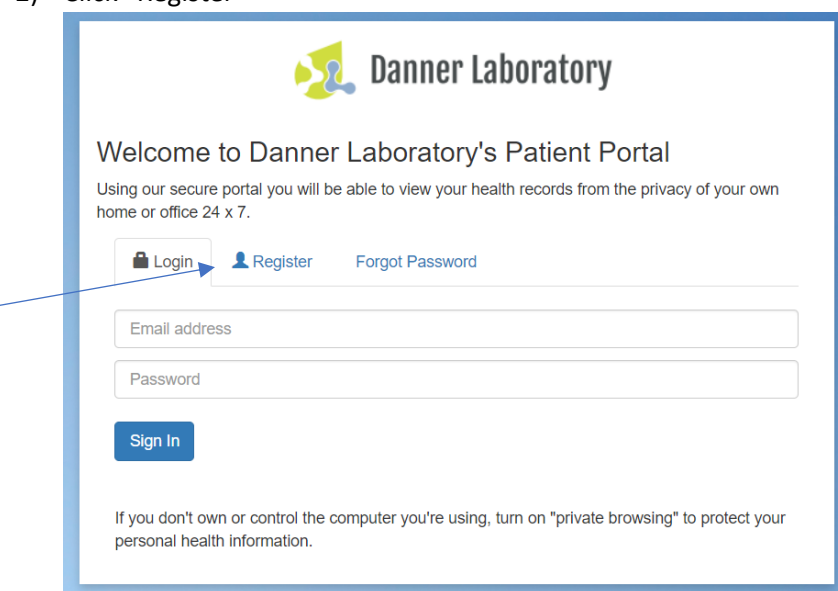

## Once you are in registration screen:

- a) Enter your Email Address- This is the email where your COVID-19 test results will be sent-**Please ensure your email addressed is typed correctly.**
- b) Agree to Terms of Service
- c) Click "Register Now"

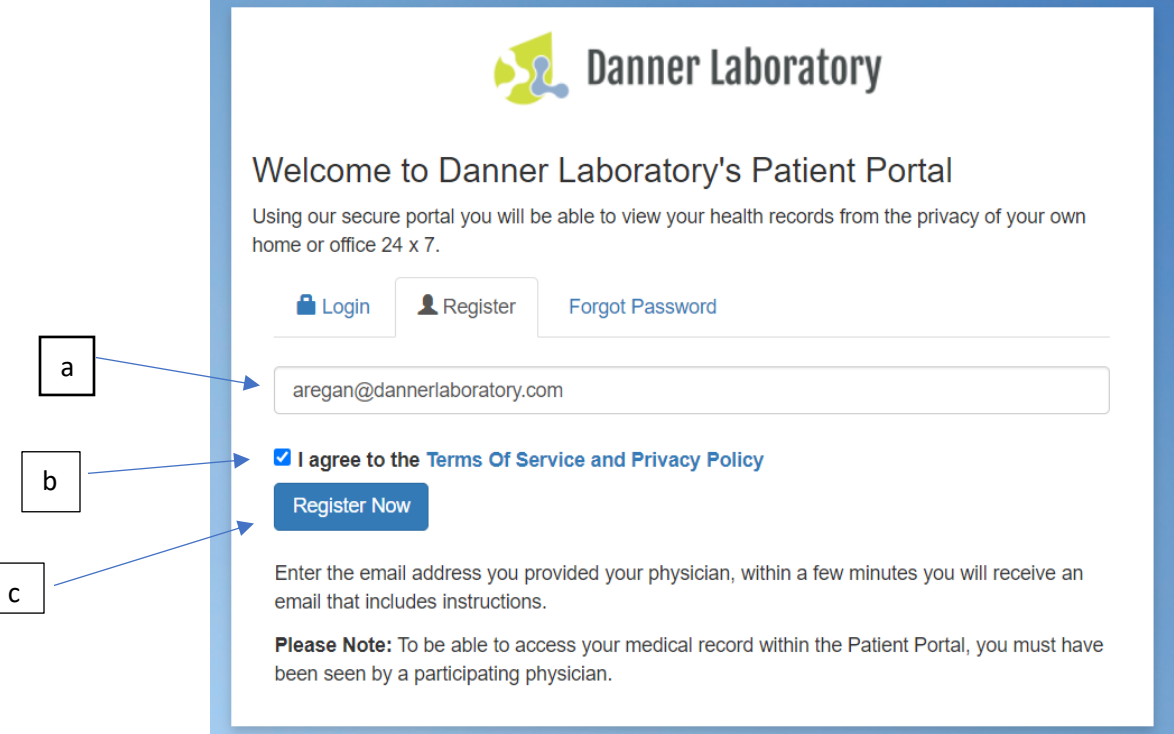

3. Another screen will open letting you know to Check Your Email

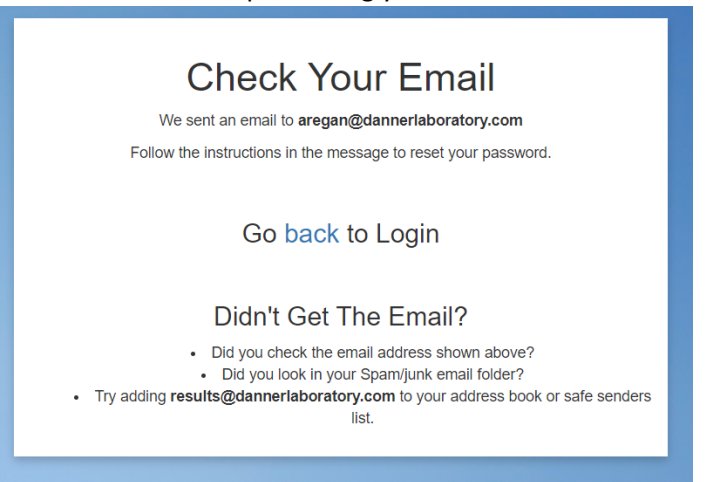

4) In this email there is a link to click to change the password in order to access the portal.

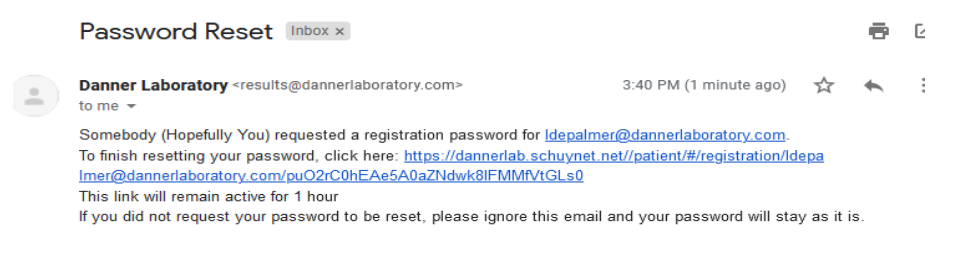

5) Once you click the link it will take you to an area to change the password

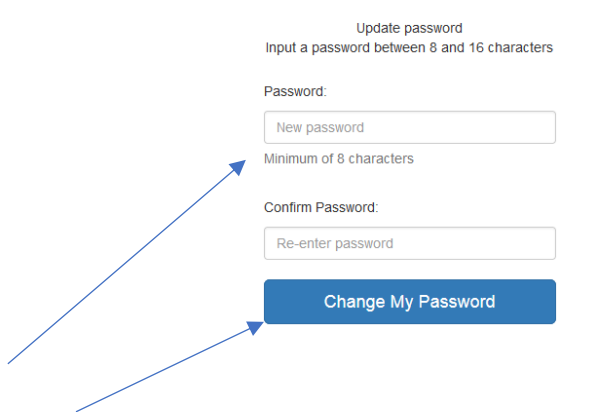

- a) Add a password and click "Change My Password"
- 6) It will take you to the screen where you can download or view your report.
	- a) If multiple people have registered under the same email address, please click "Switch Patient" at the top of the screen to access each patient's results.

a

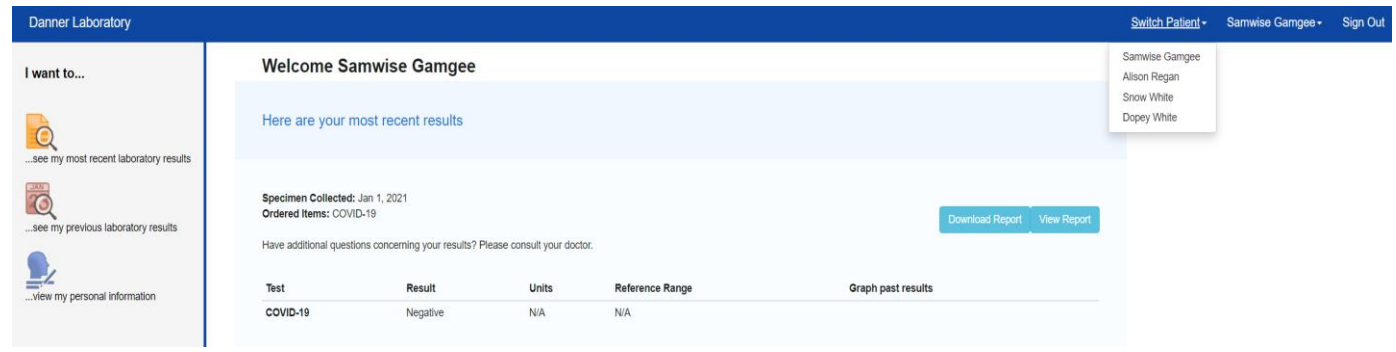